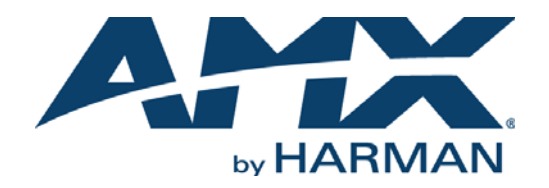

INSTRUCTION MANUAL

AXB-232++

RS-232/422/485 INTERFACE

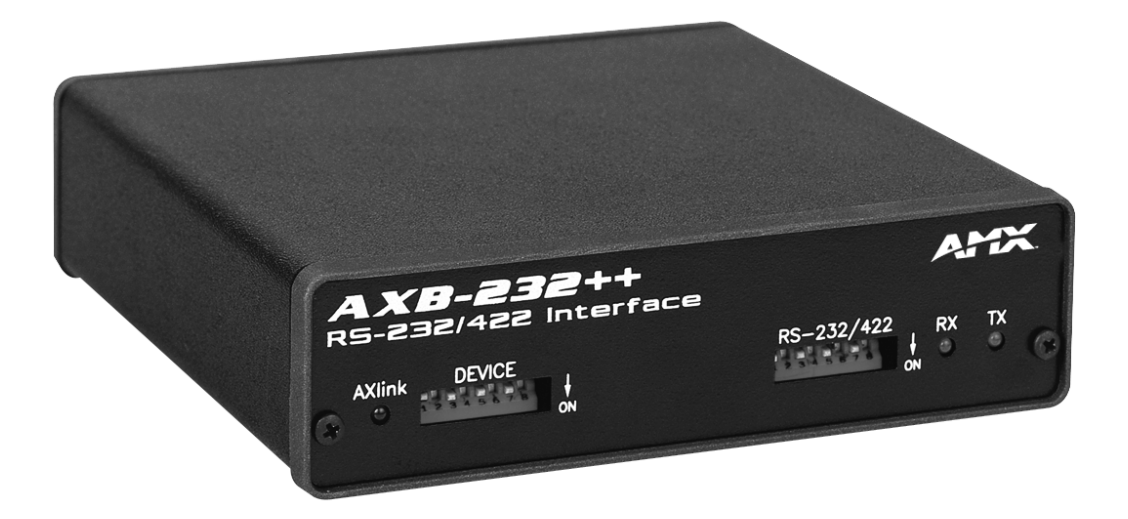

AV FOR AN IT WORLD

### IMPORTANT SAFETY INSTRUCTIONS

- 1. READ these instructions.
- 2. KEEP these instructions.
- 3. HEED all warnings.
- 4. FOLLOW all instructions.
- 5. DO NOT use this apparatus near water.
- 6. CLEAN ONLY with dry cloth.
- 7. DO NOT block any ventilation openings. Install in accordance with the manufacturer's instructions.
- 8. DO NOT install near any heat sources such as radiators, heat registers, stoves, or other apparatus (including amplifiers) that produce heat.
- 9. DO NOT defeat the safety purpose of the polarized or grounding type plug. A polarized plug has two blades with one wider than the other. A grounding type plug has two blades and a third grounding prong. The wider blade or the third prong are provided for your safety. If the provided plug does not fit into your outlet, consult an electrician for replacement of the obsolete outlet.
- 10. PROTECT the power cord from being walked on or pinched, particularly at plugs, convenience receptacles, and the point where they exit from the apparatus.
- 11. ONLY USE attachments/accessories specified by the manufacturer.

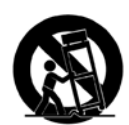

12. USE ONLY with a cart, stand, tripod, bracket, or table specified by the manufacturer, or sold with the apparatus. When a cart is used, use caution when moving the cart/apparatus combination to avoid injury from tip-over.

- 13. UNPLUG this apparatus during lightning storms or when unused for long periods of time.
- 14. REFER all servicing to qualified service personnel. Servicing is required when the apparatus has been damaged in any way, such as power-supply cord or plug is damaged, liquid has been spilled or objects have fallen into the apparatus, the apparatus has been exposed to rain or moisture, does not operate normally, or has been dropped.
- 15. DO NOT expose this apparatus to dripping or splashing and ensure that no objects filled with liquids, such as vases, are placed on the apparatus.
- 16. To completely disconnect this apparatus from the AC Mains, disconnect the power supply cord plug from the AC receptacle.
- 17. Where the mains plug or an appliance coupler is used as the disconnect device, the disconnect device shall remain readily operable.
- 18. DO NOT overload wall outlets or extension cords beyond their rated capacity as this can cause electric shock or fire.

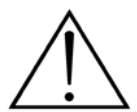

The exclamation point, within an equilateral triangle, is intended to alert the user to the presence of important operating and maintenance (servicing) instructions in the literature accompanying the product.

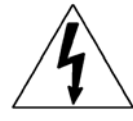

The lightning flash with arrowhead symbol within an equilateral triangle is intended to alert the user to the presence of uninsulated "dangerous voltage" within the product's enclosure that may be of sufficient magnitude to constitute a risk of electrical shock to persons.

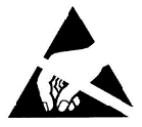

ESD Warning: The icon to the left indicates text regarding potential danger associated with the discharge of static electricity from an outside source (such as human hands) into an integrated circuit, often resulting in damage to the circuit.

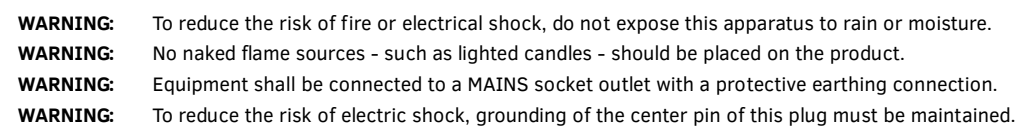

### COPYRIGHT NOTICE

AMX© 2016, all rights reserved. No part of this publication may be reproduced, stored in a retrieval system, or transmitted, in any form or by any means, electronic, mechanical, photocopying, recording, or otherwise, without the prior written permission of AMX. Copyright protection claimed extends to AMX hardware and software and includes all forms and matters copyrightable material and information now allowed by statutory or judicial law or herein after granted, including without limitation, material generated from the software programs which are displayed on the screen such as icons, screen display looks, etc. Reproduction or disassembly of embodied computer programs or algorithms is expressly prohibited.

### LIABILITY NOTICE

No patent liability is assumed with respect to the use of information contained herein. While every precaution has been taken in the preparation of this publication, AMX assumes no responsibility for error or omissions. No liability is assumed for damages resulting from the use of the information contained herein. Further, this publication and features described herein are subject to change without notice.

### AMX WARRANTY AND RETURN POLICY

The AMX Warranty and Return Policy and related documents can be viewed/downloaded at www.amx.com.

# **Table of Contents**

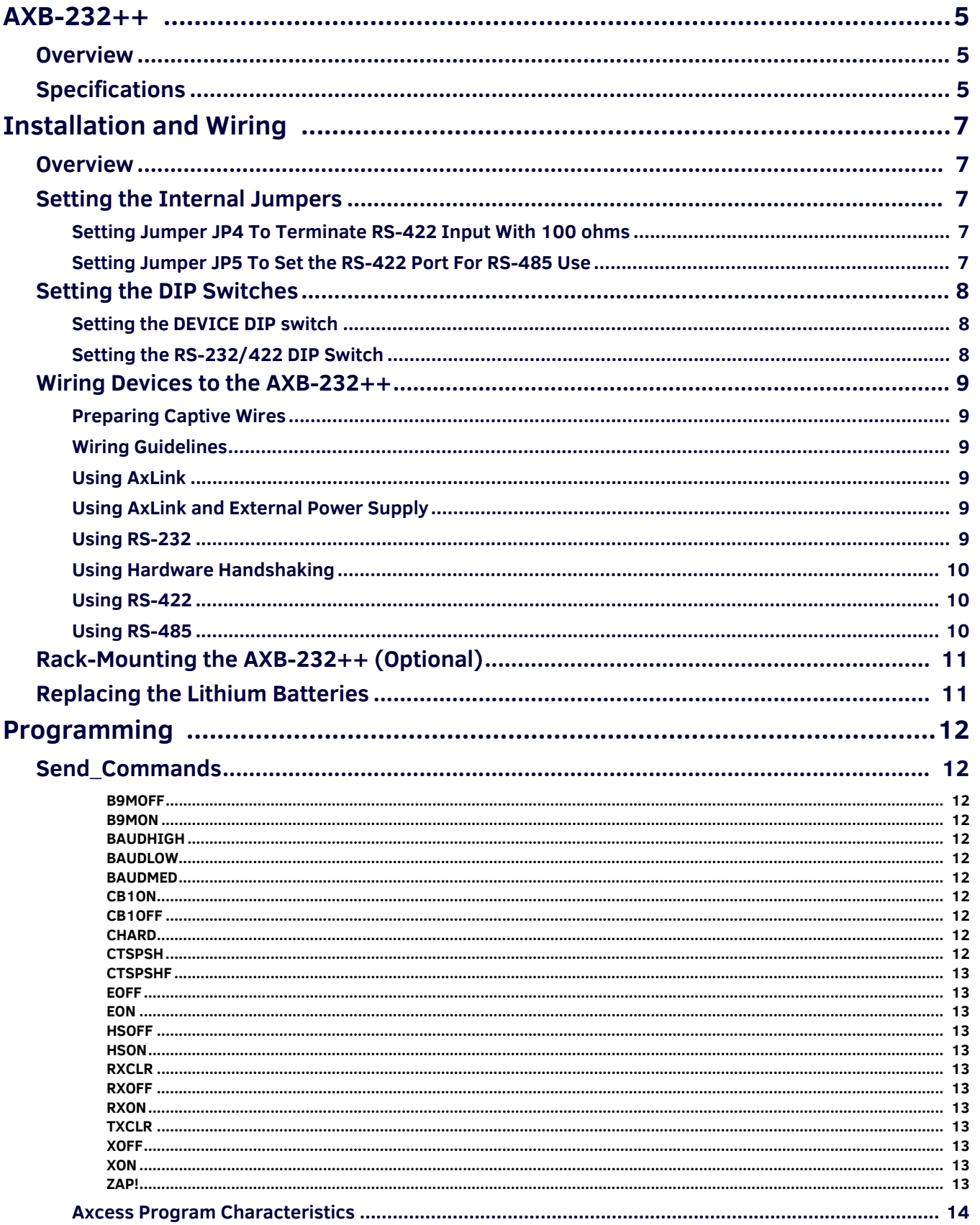

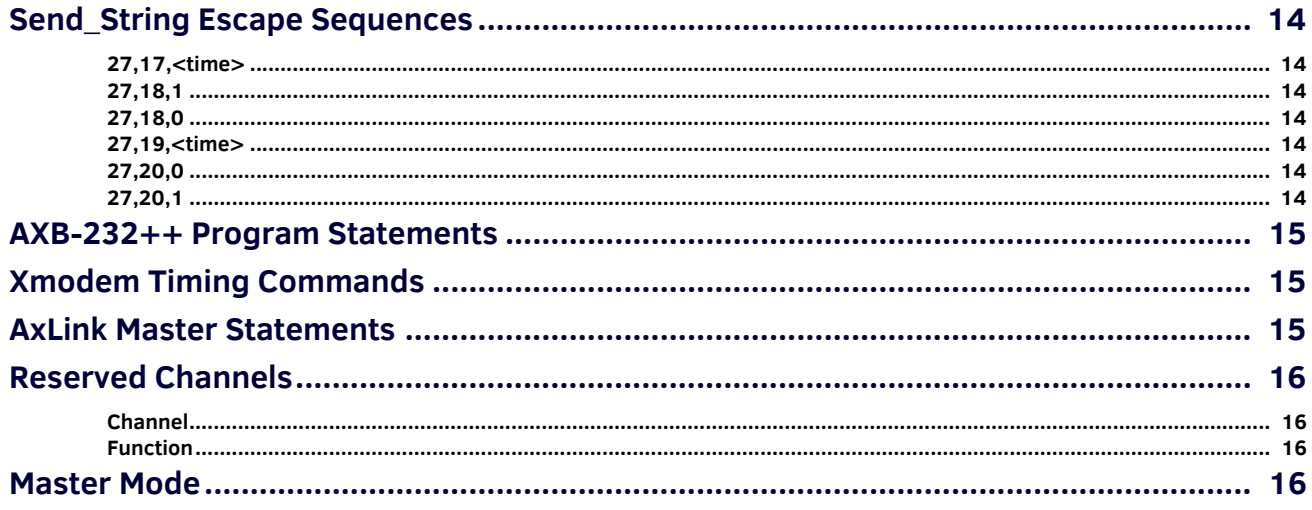

# <span id="page-4-0"></span>**AXB-232++**

### <span id="page-4-1"></span>**Overview**

The AXB-232++ RS-232/422/485 Interface (FG5761-10) is an AxLink bus controller that provides remote control for devices that require a variety of control protocols. The AXB-232++ extends RS-232, RS-422, or RS-485 control to remote sources over the 4 wire AxLink data/power bus. Onboard processing and memory allows the controller to take on complex tasks by itself, reducing the processing burden for the Axcess control system. For example, the control system can use simplified commands for generic video switcher or code control, a modular driver program in the AXB-232++ can process control for specific makes and models.

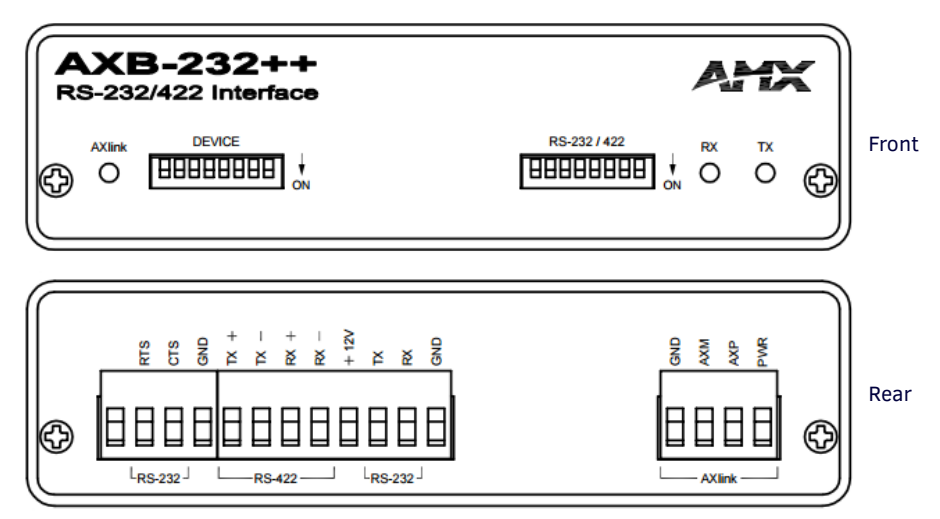

<span id="page-4-3"></span>**FIG. 1** AXB-232++ front panel

### <span id="page-4-2"></span>**Specif ications**

The following table lists the specifications for the AXB-232++.

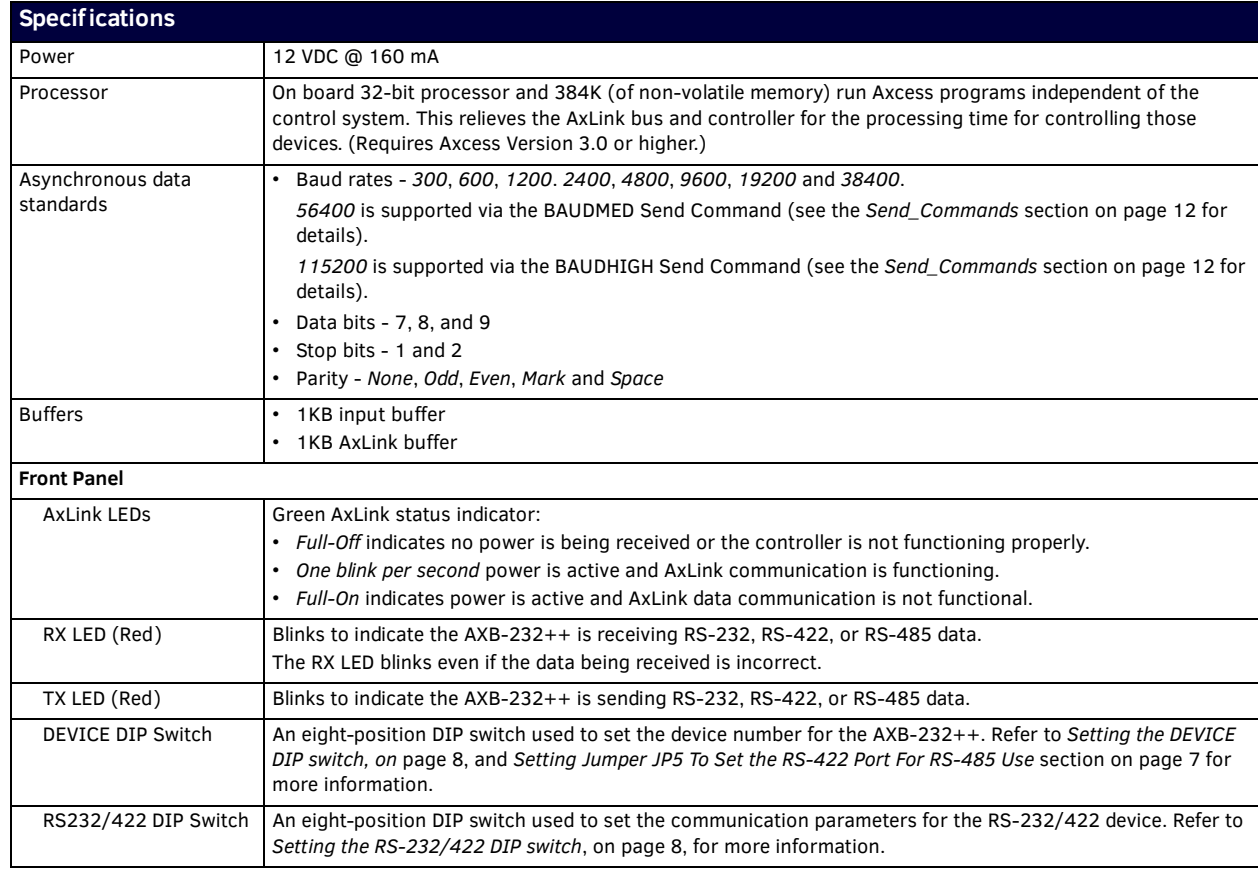

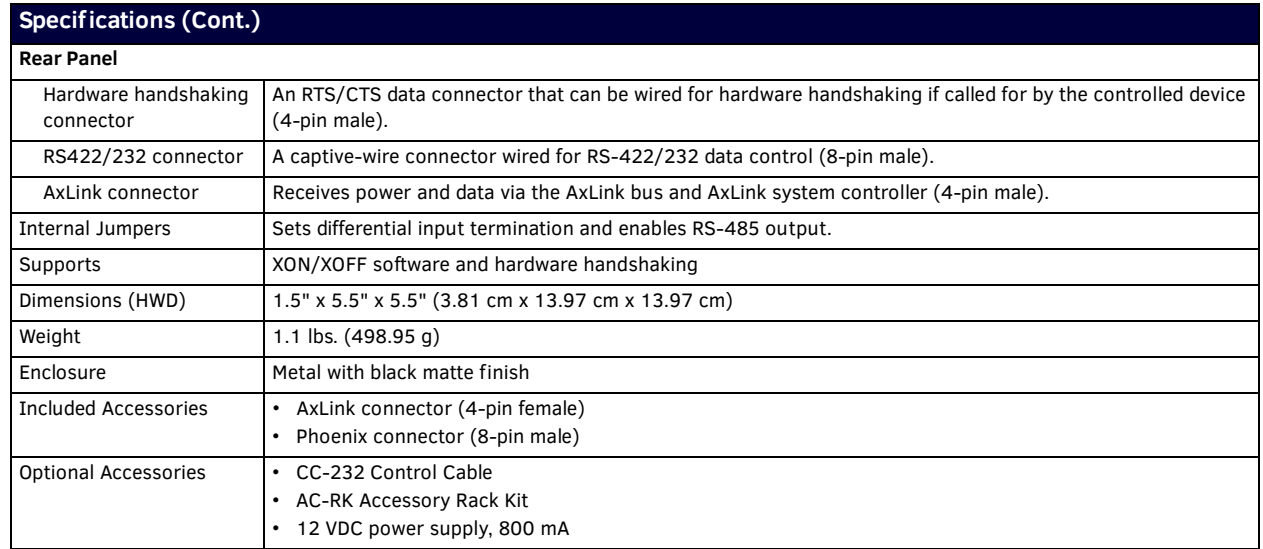

# <span id="page-6-0"></span>**Installation and Wiring**

### <span id="page-6-1"></span>**Overview**

The AXB-232++ can be used as an independent RS-232/422/485-controlled interface by setting the internal jumpers. Configure the communication parameters using the DIP switches on the front panel.

### <span id="page-6-2"></span>**Setting the Internal Jumpers**

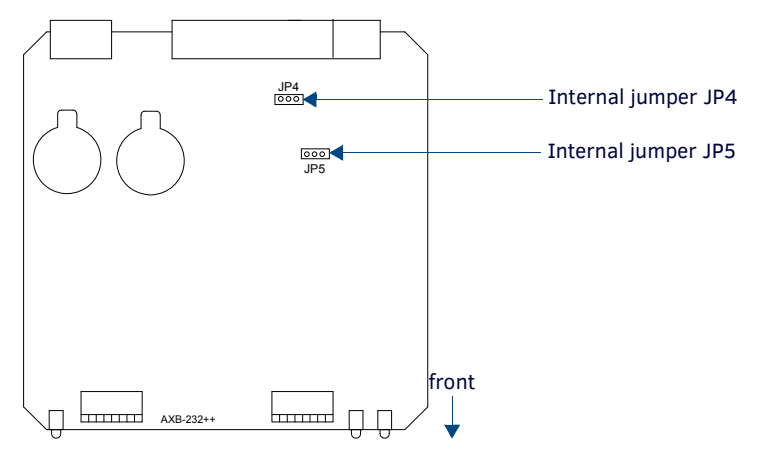

**FIG. 2** Location of internal jumpers

### <span id="page-6-3"></span>**Setting Jumper JP4 To Terminate RS-422 Input With 100 ohms**

Terminating a device involves installing a 100 ohm line terminator, this is typically used to achieve better communication and signal integrity. You will want to terminate when the communication is at a high data rate or over a long distance. Termination can be harmful because it increases the current in the line, and more radiation that could interfere with signals.

Jumper JP4 places 100 Ohms termination across RS422 receive data pins 5 & 6:

- 1. Disconnect the RS-232/422/485 connectors.
- 2. Unscrew the two screws on the rear panel, and remove the panel.
- 3. Slide the circuit board out of the enclosure.
- 4. Locate the JP4 jumper (FIG. 2).
- 5. Install the jumper in the 'ON' position (default setting = OFF).
- 6. Slide the circuit board back into the enclosure.
- 7. Replace the panel, and refasten the screws.
- <span id="page-6-5"></span>8. Reconnect the RS-232/422/485 connectors.

#### <span id="page-6-4"></span>**Setting Jumper JP5 To Set the RS-422 Port For RS-485 Use**

- 1. Disconnect the RS-232/422/485 connectors.
- 2. Unscrew the two screws on the rear panel, and remove the panel.
- 3. Slide the circuit board out of the enclosure.
- 4. Locate the JP5 jumper (see FIG. 2 on page 7).
- 5. Set jumper JP5 to the ON position (the default setting is OFF).
- 6. Slide the circuit board back into the enclosure.
- 7. Replace the panel, and refasten the screws.
- 8. Reconnect the RS-232/422/485 connectors.

# <span id="page-7-0"></span>**Setting the DIP Switches**

**NOTE:** *Use the DIPSwitch 2.0 application available for free download from AMX to quickly figure out DIP Switch settings for all types of DIP Switches.*

#### <span id="page-7-3"></span><span id="page-7-1"></span>**Setting the DEVICE DIP switch**

Set the device number on DEVICE DIP switch, located on the front of the AXB-232++. The device can be 1 of the 255 devices in an Axcess control system. The device number must match the device assignment in the Axcess program. Device numbers are assigned into the following three segments:

- **Cards** 1 through 95
- **Boxes** 96 through 127
- **Panels** 128 through 255

Set the device number by setting the device DIP switches. The device number is the total of all of the switches in the ON position, and take effect by cycling the power. The following table shows the switch numbers and their corresponding values.

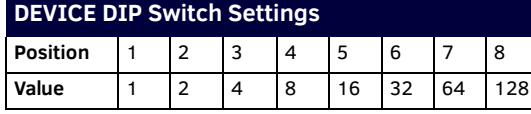

#### <span id="page-7-4"></span><span id="page-7-2"></span>**Setting the RS-232/422 DIP Switch**

Set the stop bits, data bits, parity, and baud rate on the RS-232/422 DIP switch, located on the front panel (see [FIG. 1 on page 5](#page-4-3)). The AXB-232++ supports the following asynchronous data standards:

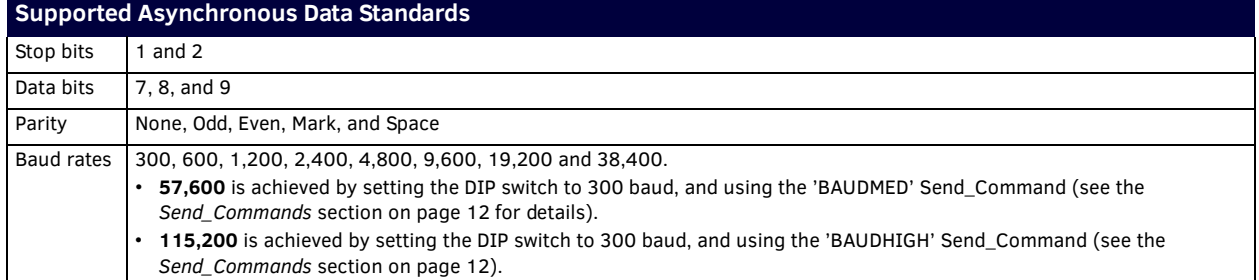

The table below shows the RS-232/422 DIP switch numbers, functions, and their corresponding values.

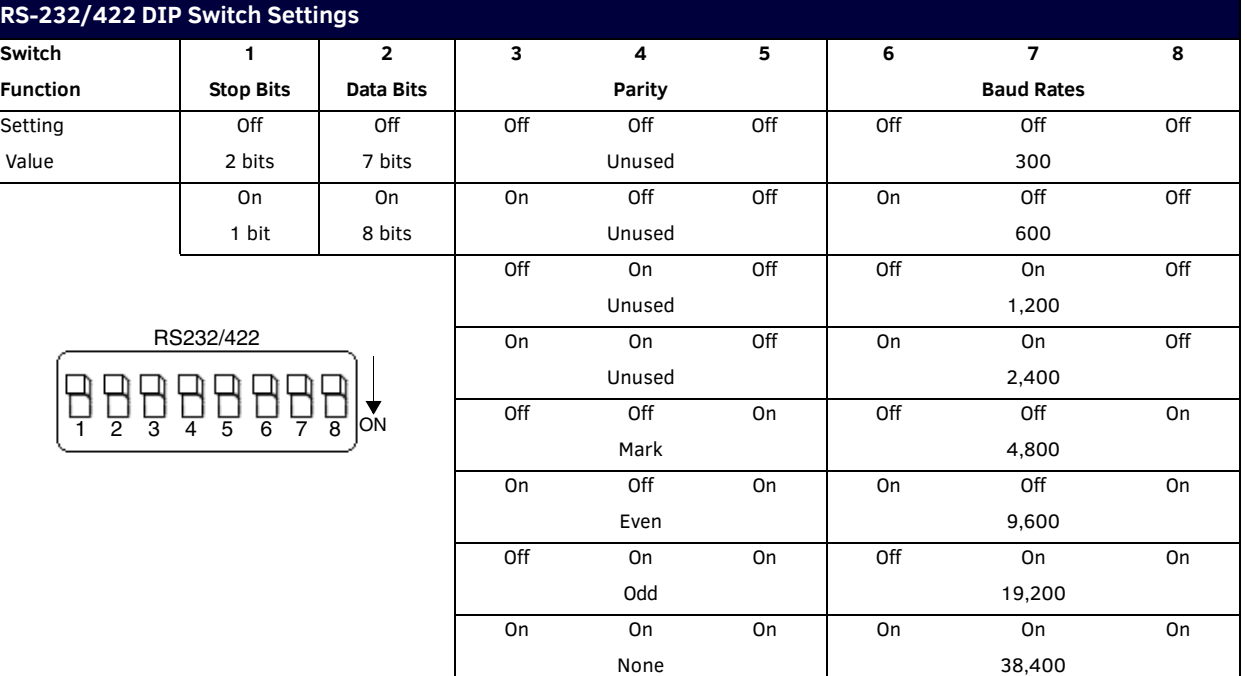

## <span id="page-8-0"></span>**Wiring Devices to the AXB-232++**

#### <span id="page-8-1"></span>**Preparing Captive Wires**

To connect the wiring into a captive-wire connector:

- 1. Strip 1/4 inch off the wire insulation for all four wires.
- 2. Tin 2/3 of the exposed wire.
- 3. Insert each wire into the appropriate captive-wire connector up to the insulation.
- 4. Tighten the captive screws to secure the fit in the connector.

**NOTE:** *If the device is using a separate power supply, do not connect the power wiring from the AXB-232++ to that device.*

#### <span id="page-8-2"></span>**Wiring Guidelines**

The interface requires a 12 VDC power to operate properly. The interface uses a PSN2.8 power supply. The Central Controller supplies power via the AxLink cable or external 12 VDC power supply. The maximum wiring distance between the Central Controller and interface is determined by power consumption, supplied voltage, and the wire gauge used for the cable.

The table below lists wire sizes and maximum lengths allowable between the AXB-RS232++ and Central Controller.

The maximum wiring lengths for using AxLink power are based on a minimum of 13.5 volts available at the Central Controller's power supply.

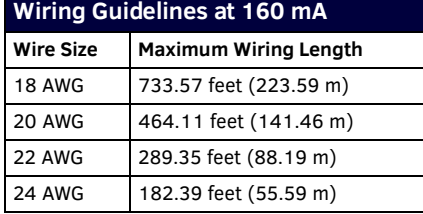

#### <span id="page-8-3"></span>**Using AxLink**

Connect the AxLink wiring to the connector on the AXB-232++ as shown in [FIG. 3](#page-8-7).

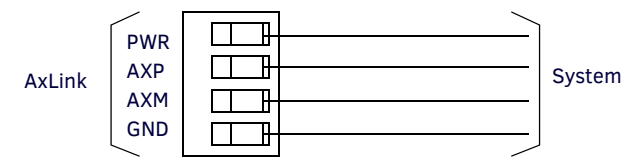

<span id="page-8-7"></span>**FIG. 3** AxLink bus and +12 VDC power wiring

#### <span id="page-8-4"></span>**Using AxLink and External Power Supply**

Connect the AxLink and power wiring to the connector on the AXB-232++ as shown in [FIG. 4.](#page-8-6)

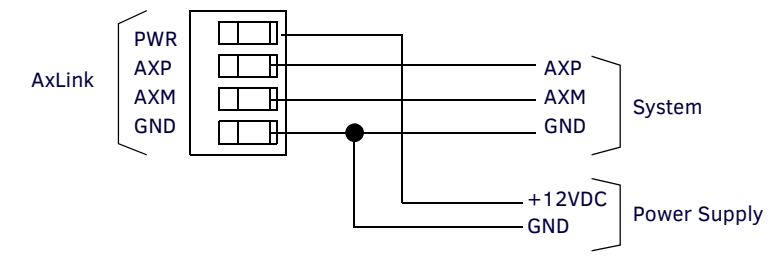

<span id="page-8-6"></span>**FIG. 4** AxLink bus and +12 VDC power wiring

#### <span id="page-8-5"></span>**Using RS-232**

When communicating via RS-232, connect the wiring as shown in FIG. 5.

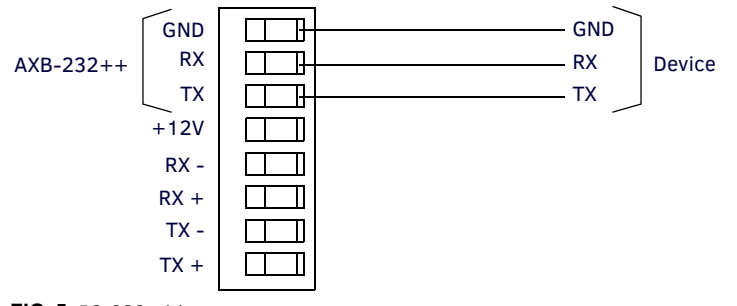

**FIG. 5** RS-232 wiring

### <span id="page-9-0"></span>**Using Hardware Handshaking**

When the controlled device requires hardware handshaking, connect the wiring as shown in [FIG. 6](#page-9-3).

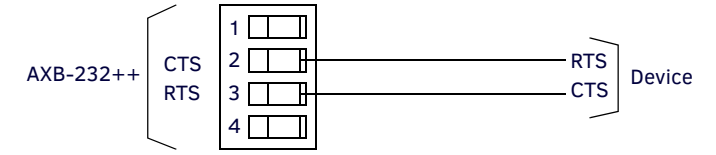

<span id="page-9-3"></span>**FIG. 6** Hardware handshaking wiring

#### <span id="page-9-1"></span>**Using RS-422**

When communicating via RS-422, connect the wiring as shown in [FIG. 7.](#page-9-4)

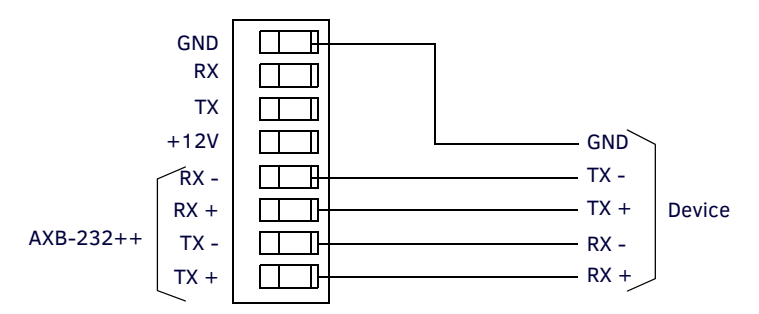

<span id="page-9-4"></span>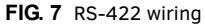

### <span id="page-9-2"></span>**Using RS-485**

When communicating via RS-485, connect the wiring as shown in [FIG. 8](#page-9-5).

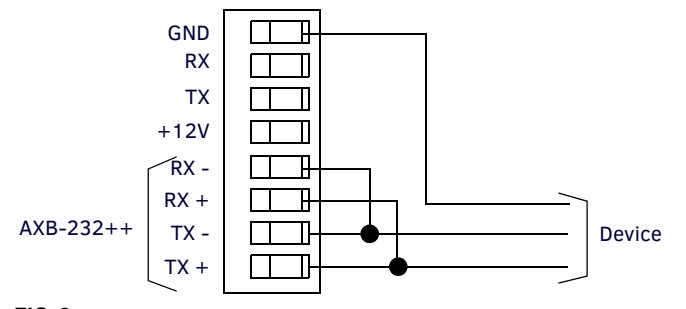

<span id="page-9-5"></span>**FIG. 8** RS-485 wiring

## <span id="page-10-0"></span>**Rack-Mounting the AXB-232++ (Optional)**

To rack-mount the AXB-232++ into the optional AC-RK Accessory Rack Kit:

- 1. Remove any connected power, and AxLink and RS-232 connectors from the rear panel.
- 2. Remove the 2 screws on the front panel of the AXB-232++, and remove the front panel as well as the space bracket behind the panel.
- 3. Place the unit in the appropriate opening in the AC-RK.
- 4. Place the front panel of the AXB-232++ on the front of the rack, over the unit.
- 5. Fasten the front panel to the rack and unit with the 2 screws you removed.

## <span id="page-10-1"></span>**Replacing the Lithium Batteries**

The AXB-232++'s lithium batteries have a life of approximately 5 years to protect its memory. When DC power is on, the batteries are not used. When you install the AXB-232++, record the date the batteries should be replaced.

**NOTE:** *There is a danger of explosion if you replace the batteries incorrectly. Replace batteries with the same or equivalent type recommended by the manufacturer. Dispose of the used batteries according to the manufacturer's instructions. Never recharge, disassemble, or heat batteries above 212°F (100°C). Never solder directly to the batteries or expose the contents of the batteries to water.*

Before removing the lithium batteries, contact your dealer and verify that they have a current copy of your program to avoid an inadvertent loss of data and prevent an unnecessary service outage.

- 1. Discharge the static electricity from your body.
- 2. Unplug the two-pin power connector and any other connectors.
- 3. Remove the two screws on the front panel, remove the front panel, and slide the circuit board out of the enclosure.
- 4. Carefully slide each battery out of its socket (FIG. 9), and insert the new battery.

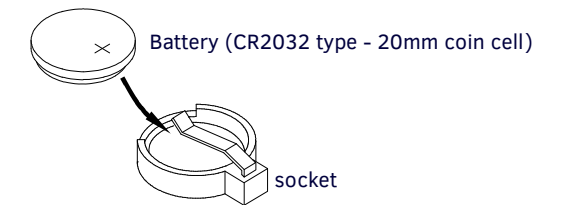

**FIG. 9** Lithium battery and socket

- 5. Slide the circuit board back into the enclosure, replace the front panel, and refasten the 2 screws.
- 6. Reconnect any connectors that you removed.

# <span id="page-11-0"></span>**Programming**

# <span id="page-11-11"></span><span id="page-11-1"></span>**Send\_Commands**

The AXB-232++ supports the same command set as the AXC-232. The following table lists the AXB-232++ Send\_Commands.

<span id="page-11-10"></span><span id="page-11-9"></span><span id="page-11-8"></span><span id="page-11-7"></span><span id="page-11-6"></span><span id="page-11-5"></span><span id="page-11-4"></span><span id="page-11-3"></span><span id="page-11-2"></span>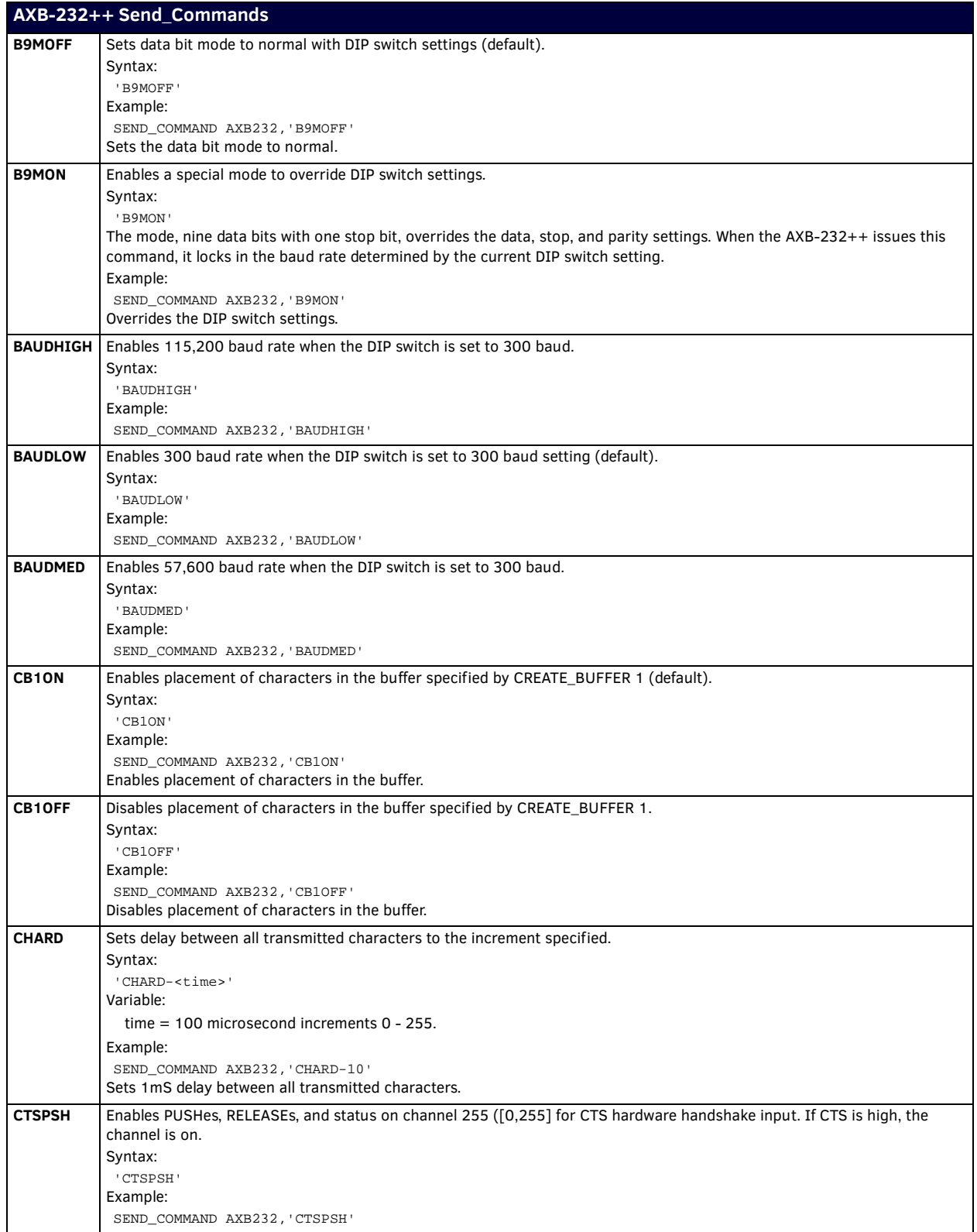

<span id="page-12-11"></span><span id="page-12-10"></span><span id="page-12-9"></span><span id="page-12-8"></span><span id="page-12-7"></span><span id="page-12-6"></span><span id="page-12-5"></span><span id="page-12-4"></span><span id="page-12-3"></span><span id="page-12-2"></span><span id="page-12-1"></span><span id="page-12-0"></span>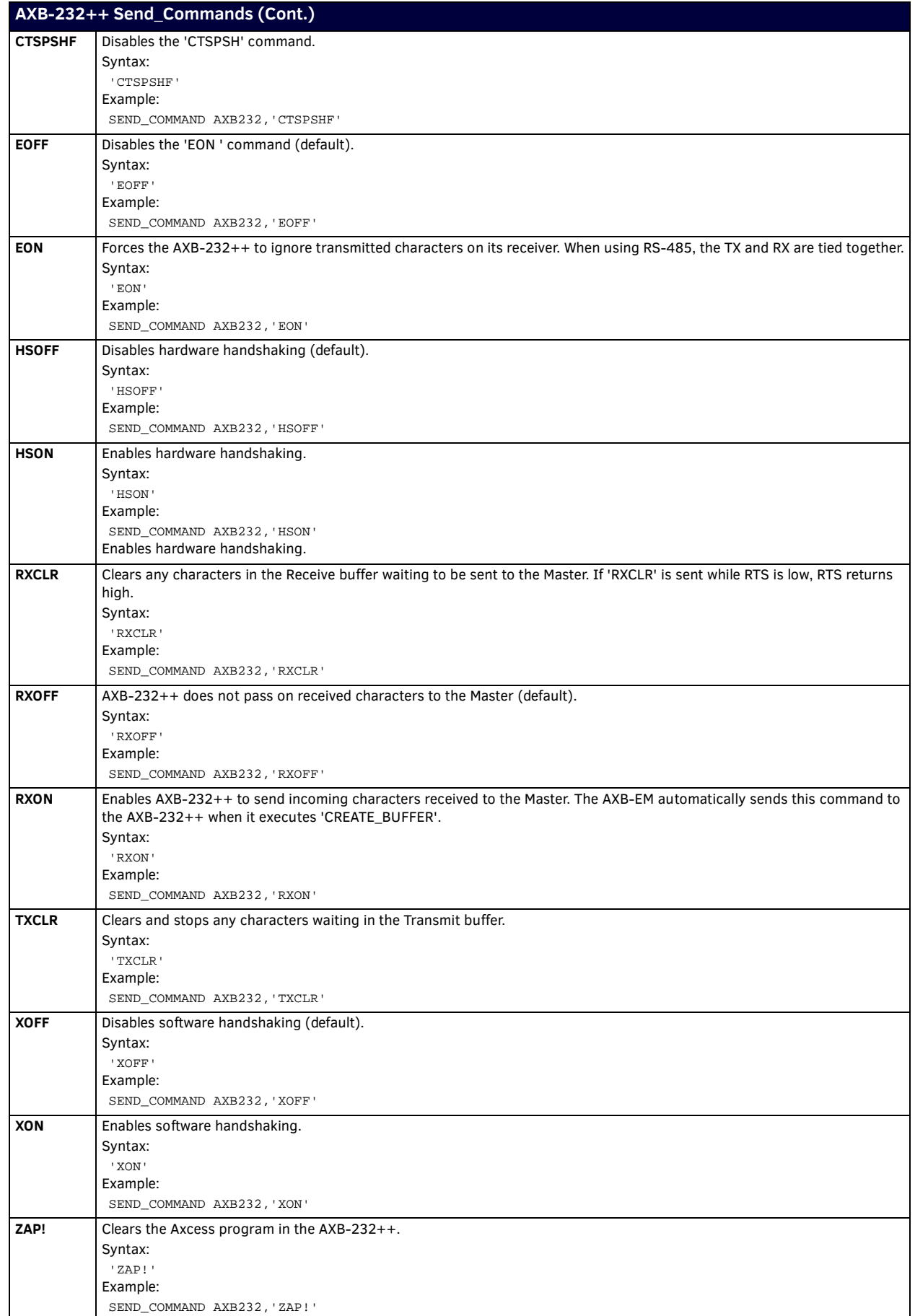

### <span id="page-13-0"></span>**Axcess Program Characteristics**

The AXB-232++ is capable of running Axcess programs. It handles string processing, relieving AxLink and the Master of the processing times.

## <span id="page-13-1"></span>**Send\_String Escape Sequences**

The AXB-232++ does not regard certain three-character combinations within a Send\_String program as literal characters, but as commands. The following table lists those combinations.

<span id="page-13-7"></span><span id="page-13-6"></span><span id="page-13-5"></span><span id="page-13-4"></span><span id="page-13-3"></span><span id="page-13-2"></span>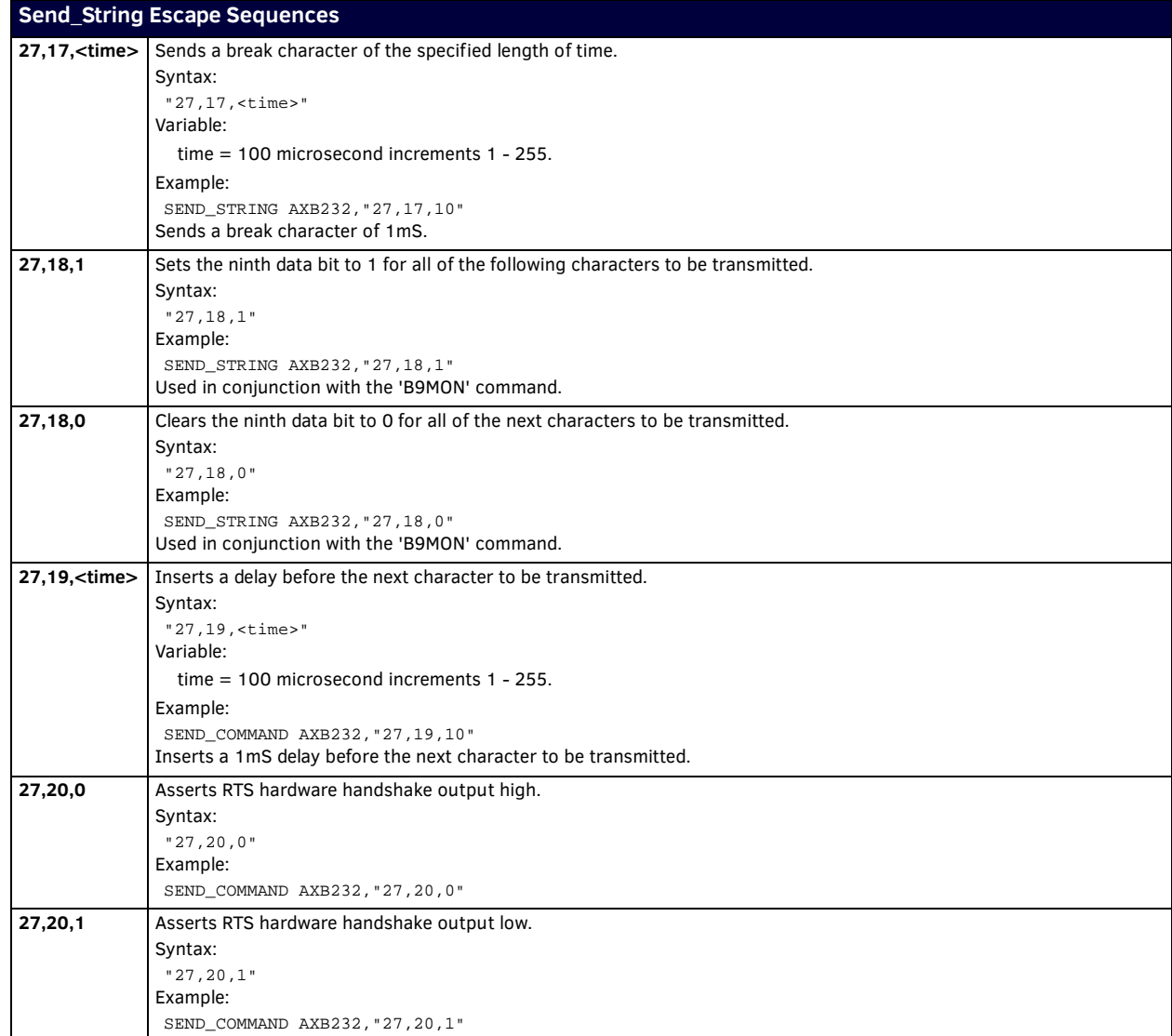

# <span id="page-14-0"></span>**AXB-232++ Program Statements**

The Axcess program of the AXB-232++ communicates with the master as Device 0. Its device communicates with the RS232/422 Input/Output (I/O) of the AXB-232++ as Device 1. The following table lists AXB-232++ statements.

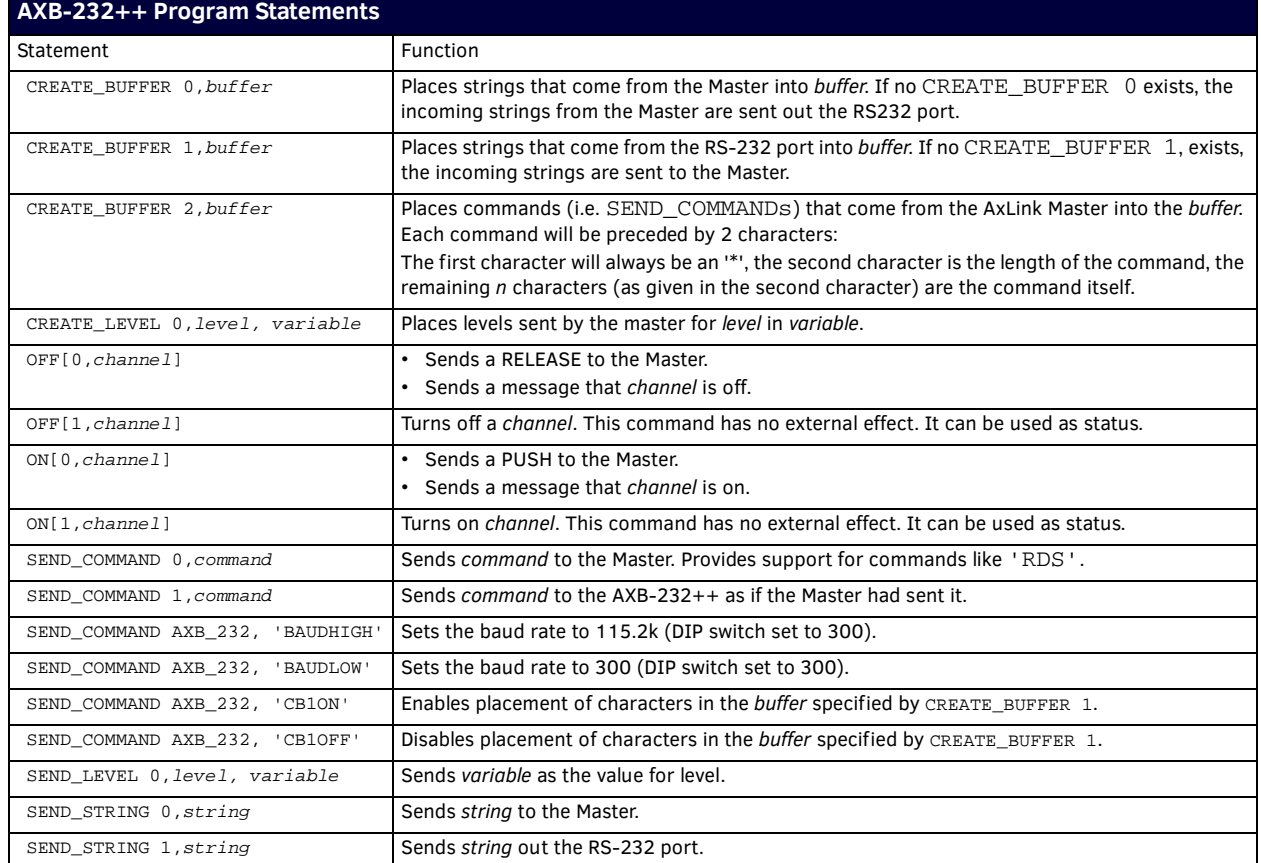

### <span id="page-14-1"></span>**Xmodem Timing Commands**

The following table lists the AXB-232++ Xmodem timing commands. Xmodem timeouts exist to accommodate potential Ethernet delays and for consistency among and within products. Any Xmodem timing command will change timing and retries for Axcess code download as well as Softrom transfer.

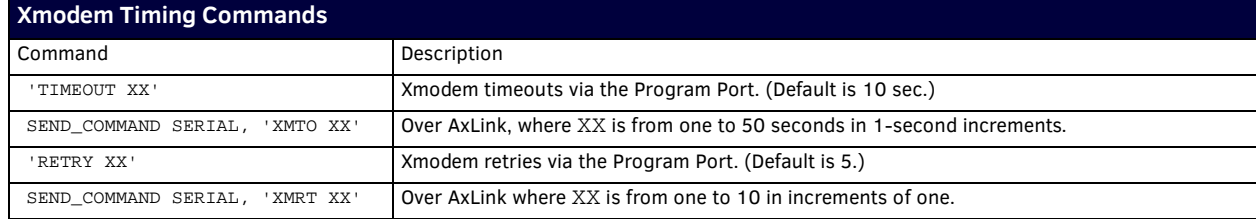

### <span id="page-14-2"></span>**AxLink Master Statements**

The following table lists the AxLink Master statements for the AXB-232++.

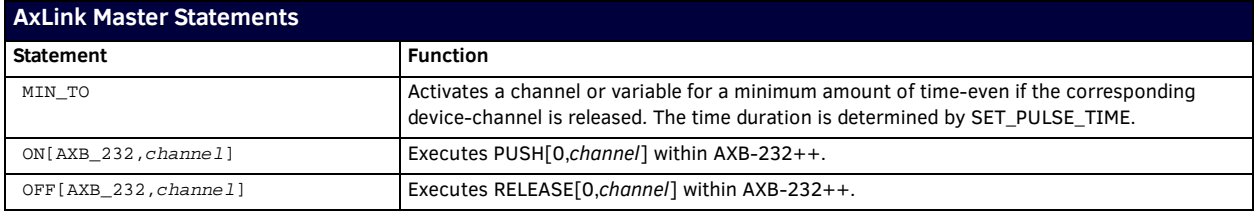

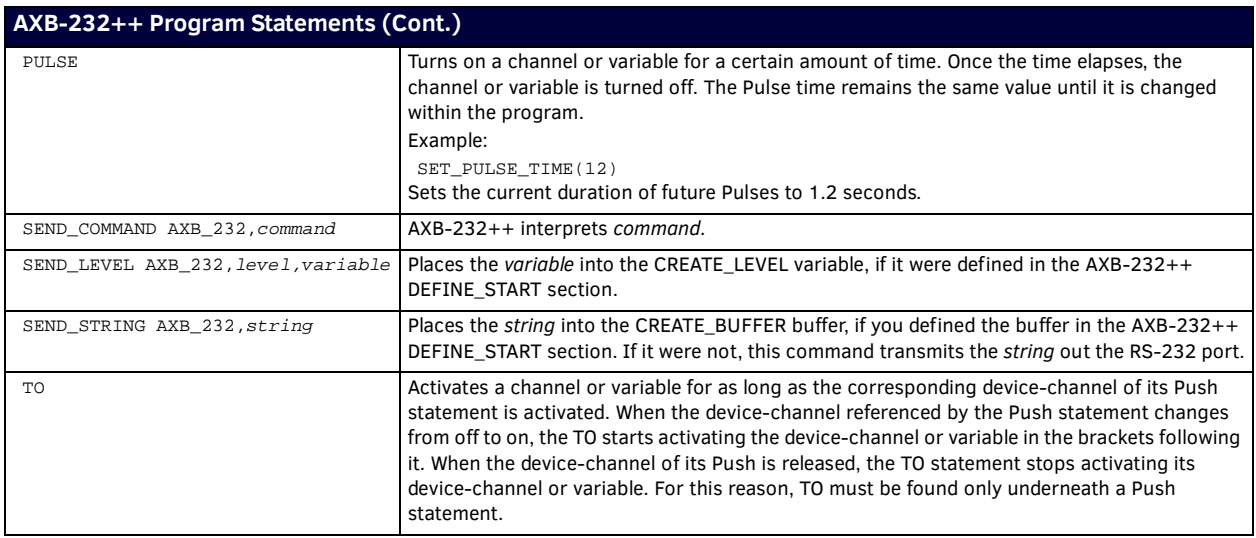

# <span id="page-15-0"></span>**Reserved Channels**

The following table lists the channels reserved on Device 0.

<span id="page-15-2"></span><span id="page-15-1"></span>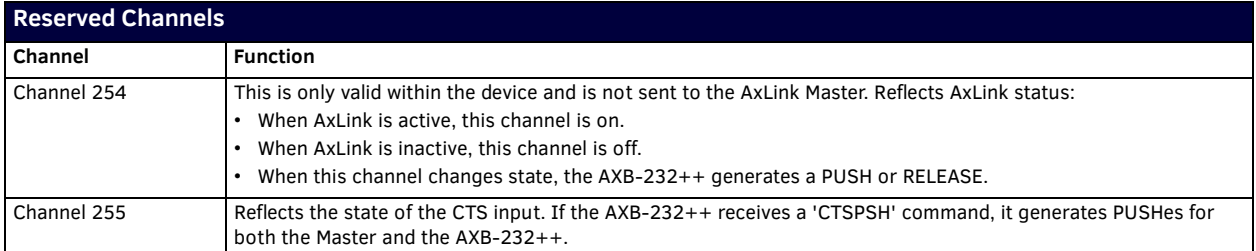

### <span id="page-15-3"></span>**Master Mode**

When an Axcess device is placed in "Master Mode", the Central Controller's PROGRAM port is moved to the Axcess device's RS-232 port. Master Mode can be very useful in situations where physical access to the Central Controller's PROGRAM port is not practical (for example, in installations where the Central Controller is located a long distance from the bus device(s)).

To enter Master Mode, press the escape key, then type either **MC** or **MD**:

- <esc>MC connects the device in Master Mode
- **<esc>MD** disconnects the device

(where <esc> means "press the Esc key")

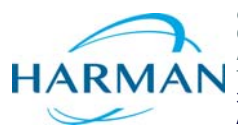

© 2016 Harman. All rights reserved. NetLinx, AMX, AV FOR AN IT WORLD, HARMAN, and their respective logos are registered trademarks of HARMAN.<br>Oracle, Java and any other company or brand name referenced may be trademarks/re AMX does not assume responsibility for errors or omissions. AMX also reserves the right to alter specifications without prior notice at any time.<br>The AMX Warranty and Return Policy and related documents can be viewed/downl

Last Revised: 6/09/2016

**AMX (UK) LTD, AMX by HARMAN - Unit C, Auster Road, Clifton Moor, York, YO30 4GD United Kingdom • +44 1904-343-100 • www.amx.com/eu/**